# **2.2 Modalanalyse**

# **Lösungen**

## **Aufgabe 1**

Das folgende GNU Octave-Skript berechnet die Eigenschwingungen unter Verwendung einer konsistenten Massenmatrix. Für eine Berechnung mit einer konzentrierten Massenmatrix muss der Wert der Variablen **mtype** geändert werden.

```
# Übungsblatt 2.2, Aufgabe 1: Balkenschwingungen
#
# ----------------------------------------------------------------
  file = mfilename();
  fid = fopen([file, ".res"], "wt");
% mtype = "lumped"; % konzentrierte Massenmatrix
 mtype = "consistent"; % konsistente Massenmatrix
# Daten (N, mm):
 L = 1000;<br>
A = 500;A = 500; I = 10400;
 E = 210000;
 ny = 0.3;
 \bar{r}ho = 7.85E-9;
  nofmod = 8; % Anzahl Eigenschwingungen
  nel = [ 10, 15, 20]; % Anzahl Elemente
# Analytische Lösung
 f1 = pi * sqrt(E * I / (rho * A)) / (2 * L^2);fa = f1 * (1 : nofmod) . ^2;# Lösung mit FEM
  geom.A = A;
 geom.I = I;
  mat.type = "iso";
mat.E = E;
 mat.ny = ny;
  mat.rho = rho;
 for k = 1 : length (nel)
```

```
 clear model; clear cmp;
       clear nodes; clear elem; clear hinge;
      model.type = "solid";
      model.subtype = "2d";
     idl = 1 + nel(k); nodes(1).id = 1; nodes(1).coor = [0, 0];
      nodes(2).id = idl; nodes(2).coor = [L, 0];
       [nodes, elem] = mfs_line(nodes, 1, idl, 2 : nel(k), 
                              1 : nel(k), "b2", geom, mat);
      model.nodes = nodes;
      model.elements = elem;
      hinge(1).id = 1; hinge(1).dofs = [1, 2];
      hinge(2).id = idl; hinge(2).dofs = [1, 2];
      model.constraints.prescribed = hinge;
      cmp = mfs_new(fid, model);
      cmp = mfs_stiff(cmp);
      cmp = mfs_mass(cmp, mtype);
      cmp = mfs_freevib(cmp, nofmod);
      f(k, :) = mfs_getresp(cmp, "modes", "freq");
      mfs_print(fid, cmp, "modes", "freq");
  end
# Darstellung der Eigenschwingungen
  fgh = figure(1, "position", [100, 100, 800, 600],
                "paperposition", [0, 0, 15, 14]);
  nrow = ceil(nofmod / 2);
  for m = 1 : nofmod
 subplot(nrow, 2, m); 
 mfs_plot(cmp, "deform", 2, "modes", m,
 "figure", fgh, "fontname", "Arial",
                "fontsize", 12);
  end
  print([file, ".jpg"], "-djpg");
# Ausgabe
  fprintf(fid, "Comparison of frequencies obtained");
  fprintf(fid, " with %s mass matrix:\n\n", mtype);
  fprintf(fid, " Mode Analytic n = %2.0d ",
                nel(1));
 fprintf(fid, "n = 82.0d n = 82.0d\n",
               nel(2), nel(3));
  fprintf(fid, " -------------------------------");
  fprintf(fid, "-----------------\n")
```

```
 for m =1 : nofmod
     fprintf(fid, " %2.0d %8.3f %8.3f %8.3f ",
            m, fa(m), f(1: 2, m));
     fprintf(fid, "%8.3f Hz\n", f(3, m));
 end
```
 **fclose(fid);**

[Abbildung 1.1](#page-2-0) zeigt die Eigenschwingungen bei einer Unterteilung des Balkens in 20 Elemente. Die ersten fünf Eigenschwingungen werden durch die Diskretisierung sehr gut erfasst.

Die Eigenfrequenzen sind in [Tabelle 1.1](#page-3-0) zusammengestellt. Bei Verwendung einer konsistenten Massenmatrix konvergieren die Eigenfrequenzen von oben, wie es aus der Eigenschaft des Rayleigh-Quotienten folgt. Bei Verwendung einer konzentrierten Massenmatrix erfolgt die Konvergenz von unten.

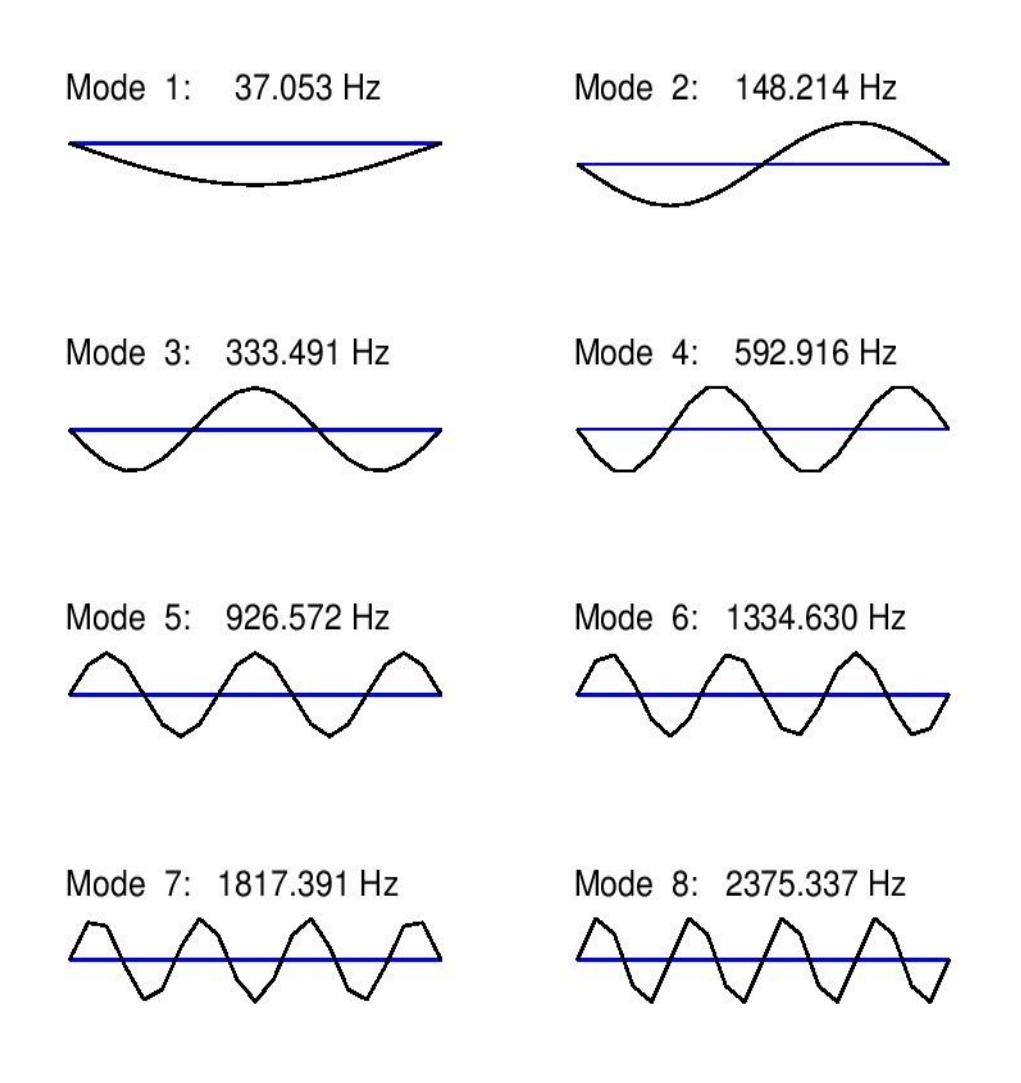

<span id="page-2-0"></span>Abbildung 1.1: Eigenschwingungen

| Nr.         | analytisch | konzentrierte Massenmatrix |       |       | konsistente Massenmatrix |       |       |
|-------------|------------|----------------------------|-------|-------|--------------------------|-------|-------|
|             |            | 10                         | 15    | 20    | 10                       | 15    | 20    |
| $\mathbf 1$ | 37,05      | 37,05                      | 37,05 | 37,05 | 37,05                    | 37,05 | 37,05 |
| 2           | 148,2      | 148,2                      | 148,2 | 148,2 | 148,2                    | 148,2 | 148,2 |
| 3           | 333,5      | 333,3                      | 333,4 | 333,5 | 333,7                    | 333,5 | 333,5 |
| 4           | 592,9      | 591,4                      | 592,6 | 592,8 | 593,8                    | 593,1 | 592,9 |
| 5           | 926,3      | 919,6                      | 925,3 | 926,0 | 930,0                    | 927,1 | 926,6 |
| 6           | 1334       | 1309                       | 1331  | 1333  | 1345                     | 1336  | 1335  |
| 7           | 1816       | 1738                       | 1806  | 1813  | 1841                     | 1821  | 1817  |
| 8           | 2371       | 2156                       | 2348  | 2366  | 2426                     | 2383  | 2375  |
|             | Hz         | Hz                         | Hz    | Hz    | Hz                       | Hz    | Hz    |

<span id="page-3-0"></span>Tabelle 1.1: Vergleich der Eigenfrequenzen

## **Aufgabe 2**

#### a) Geometrie und Vernetzung

Die Datei u2\_2\_2.geo beschreibt die Geometrie des Tragflügels. Die Vernetzung kann entweder interaktiv in Gmsh oder durch das Kommando

**gmsh u2\_2\_2.geo -1**

erzeugt werden.

Die Datei hat den folgenden Inhalt:

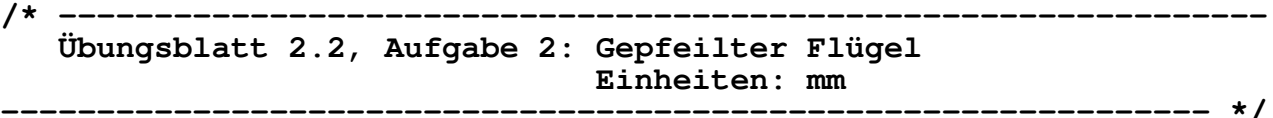

**// Parameter**

 **L = 30; // Pfeilungswinkel in Grad b = 10000; // Flügellänge cr = 4000; // Flügeltiefe an der Flügelwurzel ct = 2000; // Flügeltiefe an der Flügelspitze n = 5; // Anzahl der Sektionen el = 500; // Elementlänge**

2. Strukturmechanik 20.08.20

```
 sweep = Tan(L * Pi / 180);
// Punkte
   xr1 = -0.5 * cr; xr2 = 0.5 * cr;
 xtm = b * sweep; 
   xt1 = xtm - 0.5 * ct;xt2 = xtm + 0.5 * ct;m1 = (xt1 - xr1) / b;m2 = (xt2 - xr2) / b; dy = b / n;
   For k In {0 : n}
        y = k * dy;
       x1 = xr1 + m1 * y;x2 = xr2 + m2 \times y; Point(newp) = {x1, y, 0, el}; 
        Point(newp) = {x2, y, 0, el}; 
    EndFor
// Einspannung: Punkte 1 und 2
    Physical Point("Constraints") = {1, 2};
// Vorderer Holm
   p1 = 1;
   For k In {1 : n}
        p2 = p1 + 2;
        Line(newl) = {p1, p2};
        p1 = p2;
   EndFor
   Physical Line("Front_Spar") = {1 : newl-1};
// Hinterer Holm
    l1 = newl;
   p1 = 2;
   For k In {1 : n}
        p2 = p1 + 2;
        Line(newl) = {p1, p2};
        p1 = p2;
   EndFor
   Physical Line("Rear_Spar") = {l1 : newl-1};
// Rippen
    l1 = newl;
   p1 = 1;
```

```
 p2 = 2;
 For k In {0 : n}
     Line(newl) = {p1, p2};
     p1 += 2;
     p2 += 2;
 EndFor 
 Physical Line("Ribs") = {l1 : newl-1};
```

```
b) Eigenschwingungen
```
Das folgende GNU Octave-Skript berechnet die Eigenschwingungen:

```
# Übungsblatt 2.2, Aufgabe 2: Schwingungen eines gepfeilten 
                              # Flügels
#
                    # ----------------------------------------------------------------
   file = mfilename();
   fid = fopen([file, ".res"], "wt");
# Anzahl der Eigenschwingungen
  nmodes = 5;
# Definition des Modells
# ----------------------
# Materialdaten
  mat.type = "iso";
 mat.E = 70E3;
 mat.ny = 0.34;
  mat.rho = 2.70E-9;
# Modelltyp
  data.type = "solid";
  data.subtype = "3d";
# Vorderer Holm
  b = 200;
  h = 200;
 t = 2;
 s = 2; spar.type = "elements";
  spar.name = "b2";
  spar.geom = mfs_beamsection("I", b, h, t, s);
  spar.geom.v = [0, 0, 1];
 spar.mat = mat;
  data.Front_Spar = spar;
```

```
# Hinterer Holm
  data.Rear_Spar = spar;
# Rippen
  b = 100;
  h = 200;
 t = 2;s = 2; spar.geom = mfs_beamsection("I", b, h, t, s);
  * spar.geom.v = [0, 0, 1];
  data.Ribs = spar;
# Einspannung
  data.Constraints.type = "constraints";
  data.Constraints.name = "prescribed";
  data.Constraints.dofs = 1 : 6;
# Rechnung
# --------
# Modell importieren und übersetzen
  model = mfs_import(fid, [file, ".msh"], "msh", data);
# Komponente erzeugen und exportieren
  wing = mfs_new(fid, model);
  mfs_export("axes.msh", "msh", wing, "mesh", "axes");
# Steifigkeits- und Massenmatrix
  wing = mfs_stiff(wing);
  wing = mfs_mass(wing);
# Massenkennwerte
  mfs_massproperties(fid, wing);
# Eigenschwingungen
  wing = mfs_freevib(wing, nmodes);
  mfs_print(fid, wing, "modes", "freq");
  mfs_export([file, ".pos"], "msh", wing, "modes", "disp");
   fclose(fid);
```
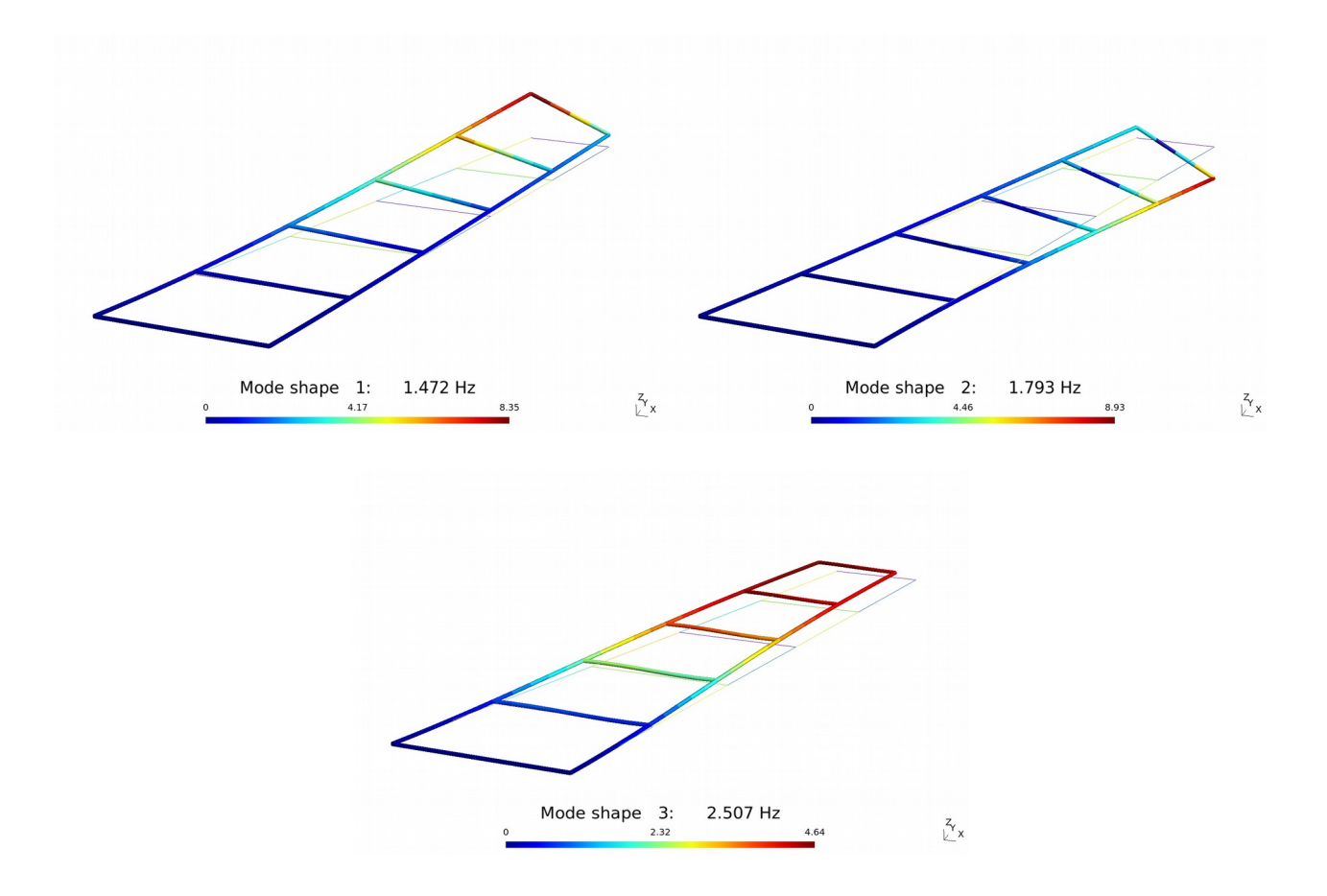

<span id="page-7-0"></span>Abbildung 2.1: Darstellung einiger Eigenschwingungen

Die Ausgabedatei enthält die folgenden Eigenfrequenzen:

#### **Natural frequencies:**

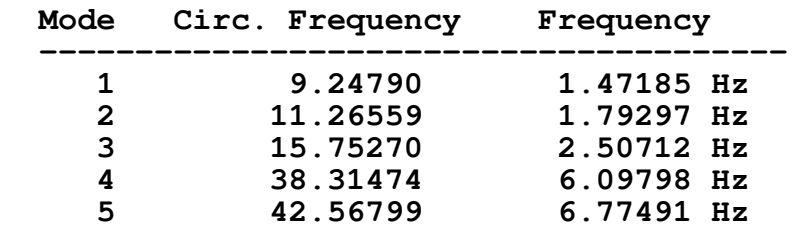

Die ersten drei Eigenschwingungen sind in [Abbildung 2.1](#page-7-0) dargestellt. Die erste Schwingung ist die 1. vertikale Biegeschwingung, der eine Torsion überlagert ist. Die zweite Schwingung ist die 1. Torsionsschwingung. Bei der dritten Schwingung handelt es sich um die 1. horizontale Biegeschwingung.